# **Übung 8 – Digitale Medien**

### **Inhalt**

- Bilddateien
- Farbpaletten
- Bitmap-Format

# **Aufgaben**

#### **Aufgabe 1: Bilddateien und Größen (4 Punkte)**

Eine Bilddatei mit einer Auflösung von 500 mal 400 Pixeln sei vorgegeben.

- a) Berechnen Sie den benötigten Speicherplatz in Kilobytes (1 KByte = 1.000 Byte), falls die Datei mit folgenden Werten unkomprimiert und ohne Farbpalette gespeichert wird:
	- a. Farbauflösung 8 Bit pro Farbe (RGB), 72 ppi
	- b. Farbauflösung 4 Bit pro Farbe (RGB), 72 ppi
	- c. Farbauflösung 2 Bit pro Farbe (RGB), 72 ppi
	- d. Farbauflösung 2 Bit pro Farbe (RGB), 300 ppi

Welche Auswirkung haben ppi auf die Dateigröße? **2 Punkte** 

- b) Sie wollen die Datei nun in der Größe 10,16 mal 8,128 Zentimeter ausdrucken. Wieviele ppi können maximal ohne Skalierung des Bildes erreicht werden (Anmerkung: 1 Zoll (Inch) = 2,54 cm)? **1 Punkt**
- c) In welcher Größe (in Zentimeter) muss die Datei ausgedruckt werden, um eine horizontale und vertikale Auflösung von jeweils 500 ppi zu erreichen? **1 Punkt**

Dokumentieren Sie Ihre Erkenntnisse in einer Datei aufgabe1.txt.

#### **Aufgabe 2: Farbpaletten (2 Punkte)**

Folgendes Bild mit 10 Farben (von 0 bis 9 durchnummeriert) ist gegeben:

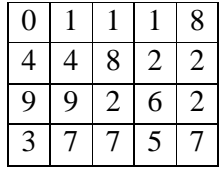

Das Bild soll einmal mit und einmal ohne Farbtabelle gespeichert werden. Vergleichen Sie den benötigten Speicherplatz, falls 16-Bit-Farben verwendet werden.

Dokumentieren Sie Ihre Erkenntnisse in einer Datei aufgabe2.txt.

LMU München

#### **Aufgabe 3: Bitmap-Format (6 Punkte)**

Machen Sie sich mit dem Bitmap-Format vertraut. Ein guter Start: http://de.wikipedia.org/wiki/Windows\_Bitmap

Im ZIP-Archiv zur Übung (dm\_ue8\_material.zip auf der Vorlesungswebsite) finden Sie die Datei *aufgabe3.bmp*.

- a) Welche Bildgröße in Pixel hat die Grafik *aufgabe3.bmp*? **1 Punkt**
- b) In dem Bitmap ist eine geheime Nachricht versteckt. Finden Sie diese Nachricht und beschreiben Sie, warum dies möglich ist ohne Auswirkungen auf das Bild zu haben. Ihre Lösung muss sowohl die geheime Nachricht als auch die Erklärung enthalten. **2 Punkte**
- c) Nutzen Sie einen Hex-Editor, um die Bitmap Datei zu manipulieren. Fügen Sie den Anfangsbuchstaben Ihres Vornamens in das Bitmap ein. Der äußere Rand der Grafik muss weiß bleiben. Der Buchstabe soll bis auf einen Pixel schwarz sein. Der letzte Pixel soll in einem vollen Rot dargestellt werden. Das Beispiel rechts zeigt eine 8, welche in die Grafik eingefügt wurde. Nutzen Sie dazu ausschließlich den Hex-Editor. Die geheime Nachricht darf dabei nicht verloren gehen. Fügen Sie sowohl die Beschreibung der Herangehensweise als auch das fertige Bild Ihrer Abgabe bei. **3 Punkte**

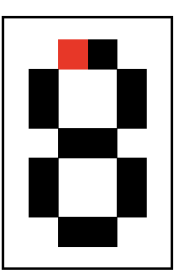

Dokumentieren Sie Ihre Erkenntnisse in einer Datei aufgabe3.txt.

## **Abgabe**

Fassen Sie Ihre Lösung zu einem ZIP-Archiv zusammen und geben Sie sie bis zum 08.01.10 12:00 Uhr im UniWorx Portal (http://www.pst.ifi.lmu.de/uniworx) ab. Lösungen sind von jedem Studenten einzeln abzugeben.